iunie 2021

# <span id="page-0-0"></span>Manual de utilizare QIAreach® eHub

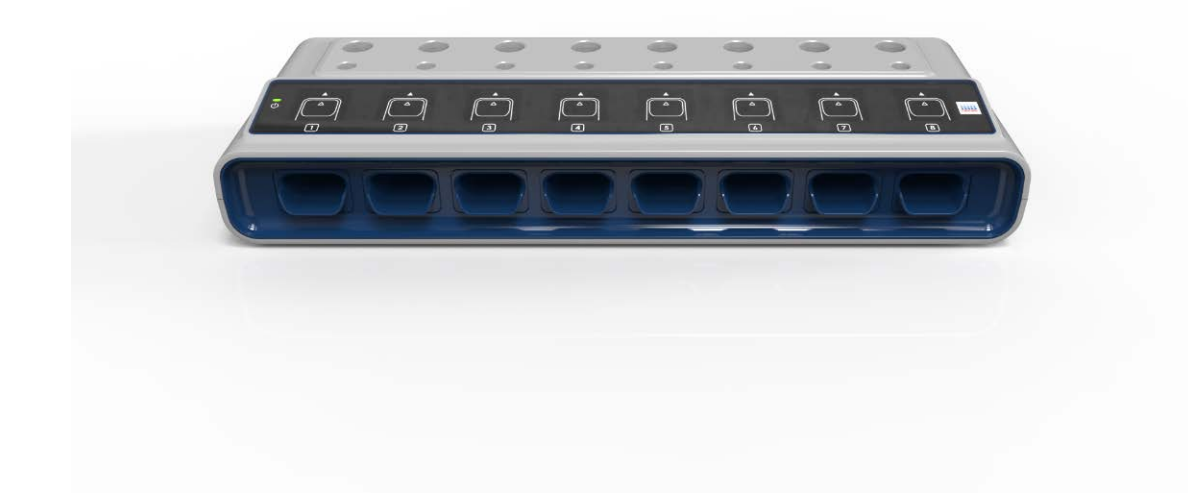

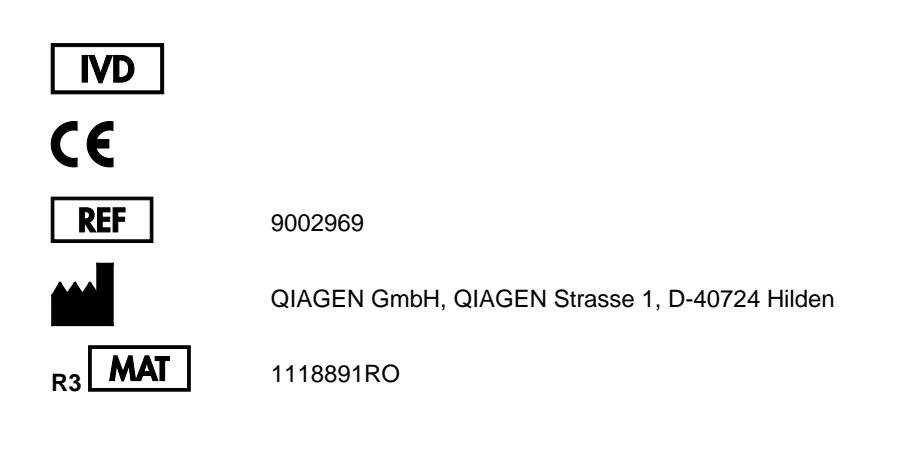

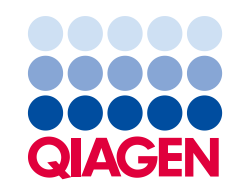

Sample to Insight

# Cuprins

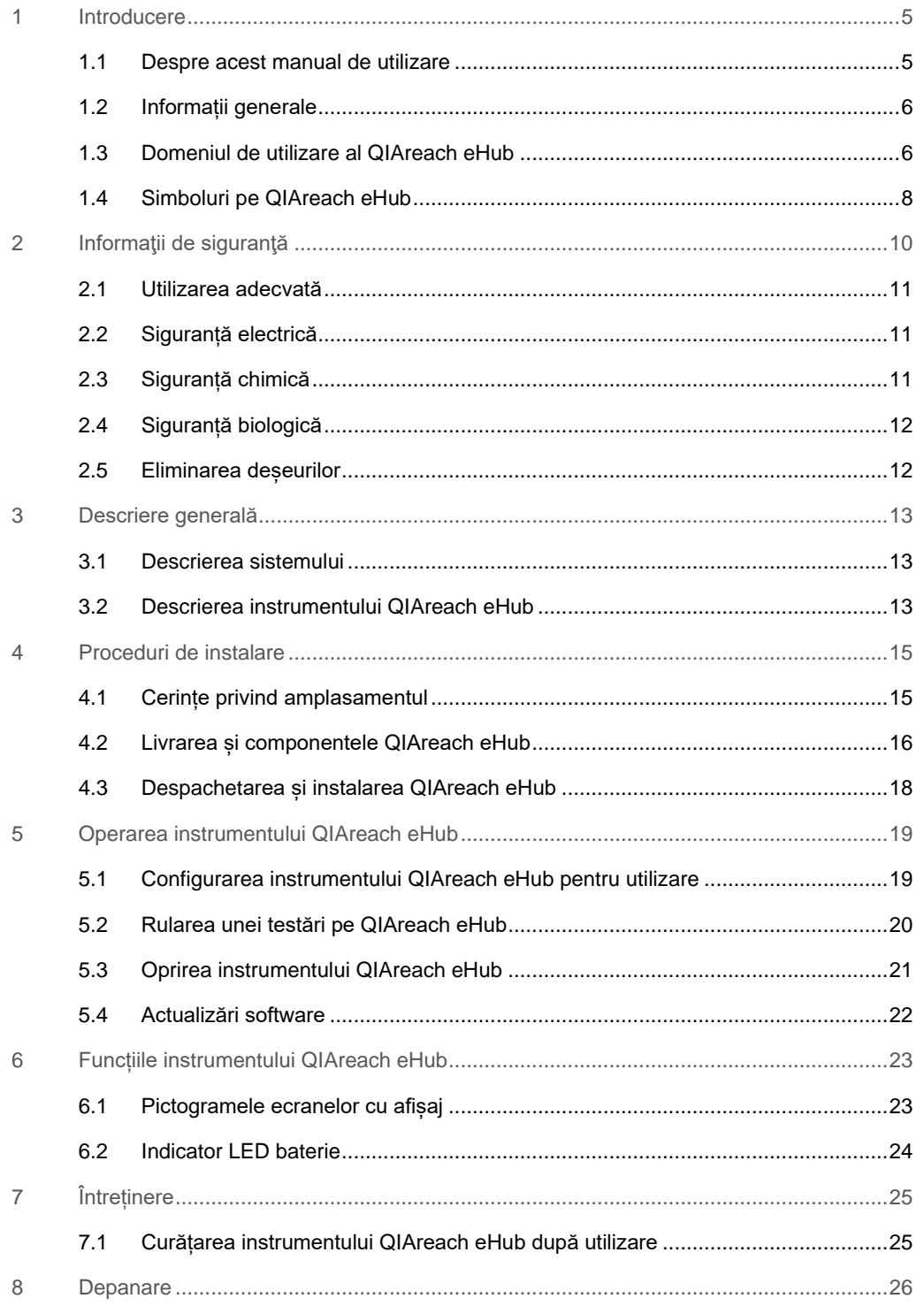

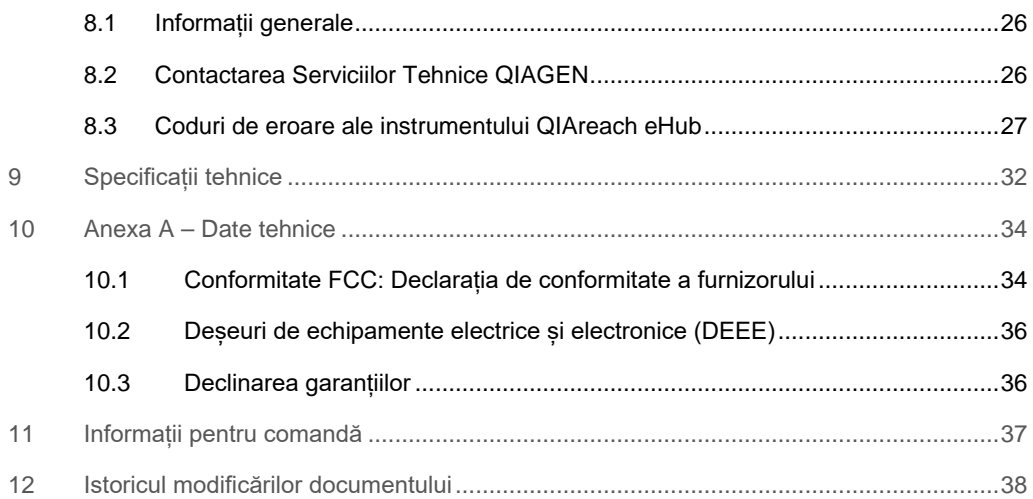

# <span id="page-4-0"></span>1 Introducere

Acest manual descrie modul de operare a produsului QIAreach® eHub (denumit și eHub în prezentul document). Înainte de utilizarea QIAreach eHub, este esențial să citiți cu atenție acest manual de utilizare și să acordați o atenție deosebită informațiilor de siguranță. Instrucțiunile și informațiile de siguranță din manualul de utilizare trebuie respectate, pentru a se asigura operarea în condiții de siguranță a instrumentului și pentru a menține instrumentul într-o stare sigură.

### <span id="page-4-1"></span>1.1 Despre acest manual de utilizare

Acest manual de utilizare oferă informații cu privire la QIAreach eHub în următoarele secțiuni:

- [Introducere](#page-4-0)
- **·** Informații de siguranță
- [Descriere generală](#page-12-0)
- [Proceduri de](#page-14-0) instalare
- [Operare](#page-18-0)
- [Funcții ale sistemului](#page-22-0)
- [Întreținere](#page-24-0)
- [Depanare](#page-25-0)
- [Specificații tehnice](#page-31-0)

Secțiunea [Anexa](#page-33-0) conține următoarele informații:

- [Declarația de conformitate a furnizorului](#page-33-2)
- [Deșeuri de echipamente electrice și electronice \(DEEE\)](#page-35-0)
- [Declinarea garanțiilor](#page-35-1)

### <span id="page-5-0"></span>1.2 Informații generale

#### 1.2.1 Asistență tehnică

În cadrul QIAGEN®, respectăm standarde înalte în ceea ce privește calitatea și disponibilitatea asistenței tehnice. Departamentele noastre de Servicii Tehnice sunt formate din cercetători cu experiență având cunoștințe practice și teoretice extensive în domeniul biologiei moleculare și al utilizării produselor QIAGEN. Dacă aveți întrebări sau întâmpinați dificultăți în ceea ce privește QIAreach eHub sau produsele QIAGEN în general, nu ezitați să ne contactați.

Pentru asistență tehnică și informații suplimentare, consultați Centrul nostru pentru Asistență Tehnică la adresa **[www.qiagen.com/support/technical-support](http://www.qiagen.com/support/technical-support)** sau adresați-vă Departamentelor de Servicii Tehnice ale QIAGEN sau distribuitorilor locali (a se vedea coperta a patra sau vizitați **[www.qiagen.com](http://www.qiagen.com/)**).

La contactarea Serviciilor tehnice QIAGEN privitor la erori, vă rugăm să aveți la îndemână următoarele date:

- Număr de serie QIAreach eHub
- Tip de testare și numărul de lot al kitului de testare
- Codul erorii (dacă este cazul)
- Marca de timp la care a apărut eroarea pentru prima dată
- Frecvența apariției erorii (adică eroare intermitentă sau persistentă)
- Fotografie a erorii, dacă este posibil

#### 1.2.2 Declarația de politică

Politica firmei QIAGEN este îmbunătățirea produselor, pe măsură ce devin disponibile tehnici și componente noi. QIAGEN își rezervă dreptul de a modifica specificațiile în orice moment.

În dorința de a elabora o documentație utilă și corespunzătoare, apreciem comentariile dumneavoastră cu privire la acest manual de utilizare. Contactați Serviciile tehnice QIAGEN.

# <span id="page-5-1"></span>1.3 Domeniul de utilizare al QIAreach eHub

QIAreach eHub este destinat utilizării împreună cu testările QIAreach pentru diagnosticare in vitro. Tehnologia QIAreach cu care este echipat eStick pentru detecție digitală oferă rezultate de diagnosticare, prezentate vizual pe afișajul QIAreach eHub pentru utilizator.

Sistemele de testare QIAreach eHub și QIAreach sunt destinate exclusiv uzului profesional, nefiind destinate autotestării.

#### 1.3.1 Limitări ale utilizării

- QIAreach eHub poate fi utilizat doar cu dispozitive QIAreach eStick, în conformitate cu instrucțiunile incluse în acest manual de utilizare și în instrucțiunile de utilizare aplicabile ale testărilor QIAreach.
- La alimentarea QIAreach eHub sau conectarea la un computer, utilizați numai cablul USB furnizat împreună cu acest produs.
- La încărcarea QIAreach eHub, utilizați numai încărcătorul USB și cablul USB furnizate împreună cu acest produs.
- QIAreach eHub trebuie operat doar pe o suprafață plană, orizontală, fără pante sau înclinări.
- Nu rulați din nou dispozitivul eStick al testului QIAreach dacă acesta a fost deja folosit cu succes sau dacă a fost asociat cu o eroare sau cu o rulare incompletă.
- Asigurați-vă că instrumentul QIAreach eHub este poziționat departe de orificiile de aer condiționat, radiatoare sau alte surse de lumină intensă.
- Nu mutați instrumentul QIAreach eHub în timpul rulării unui test.
- Nu scoateți dispozitivul de testare eStick QIAreach din eHub înainte de finalizarea testării.

# <span id="page-7-0"></span>1.4 Simboluri pe QIAreach eHub

Pe ambalaj sau pe etichete pot apărea următoarele simboluri.

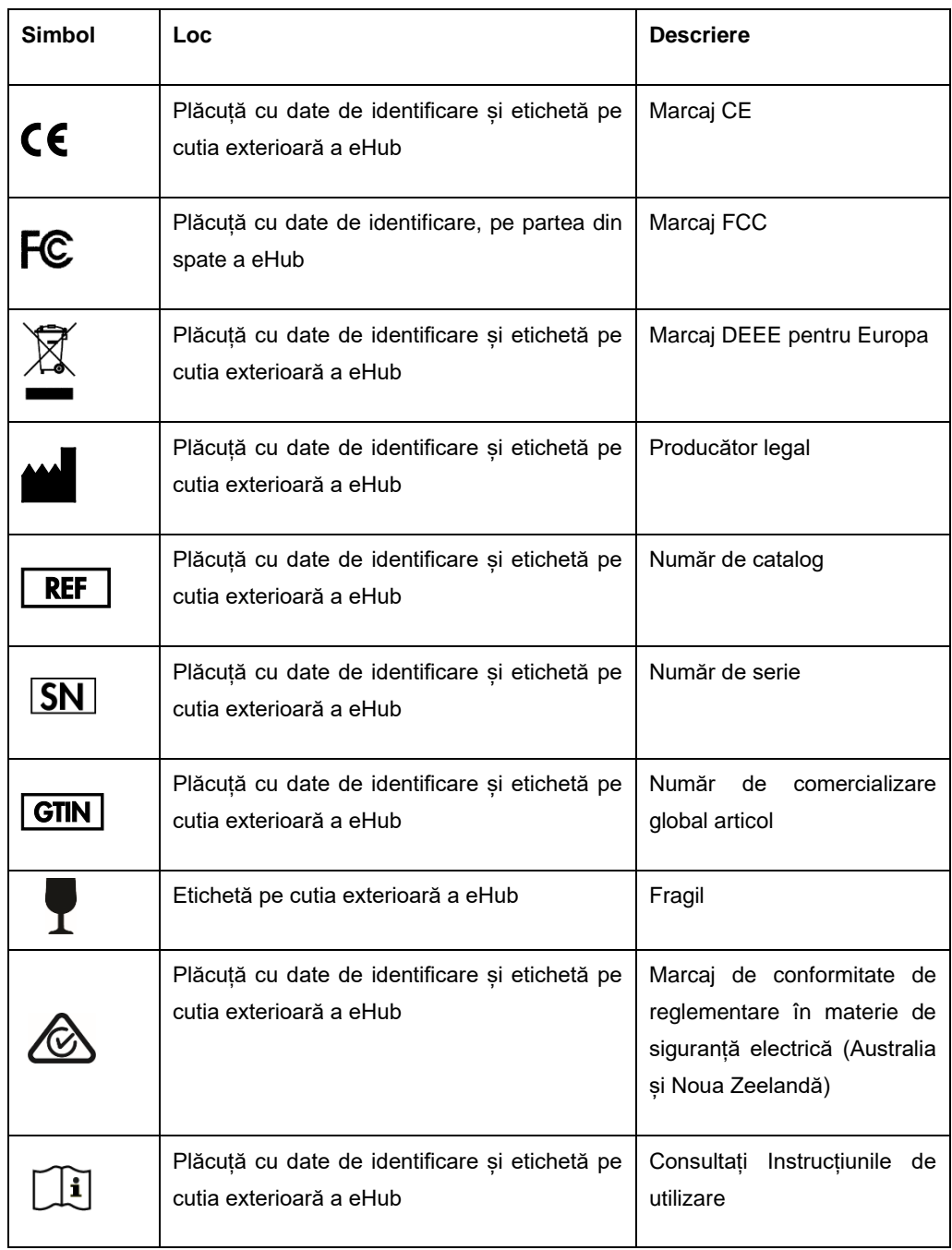

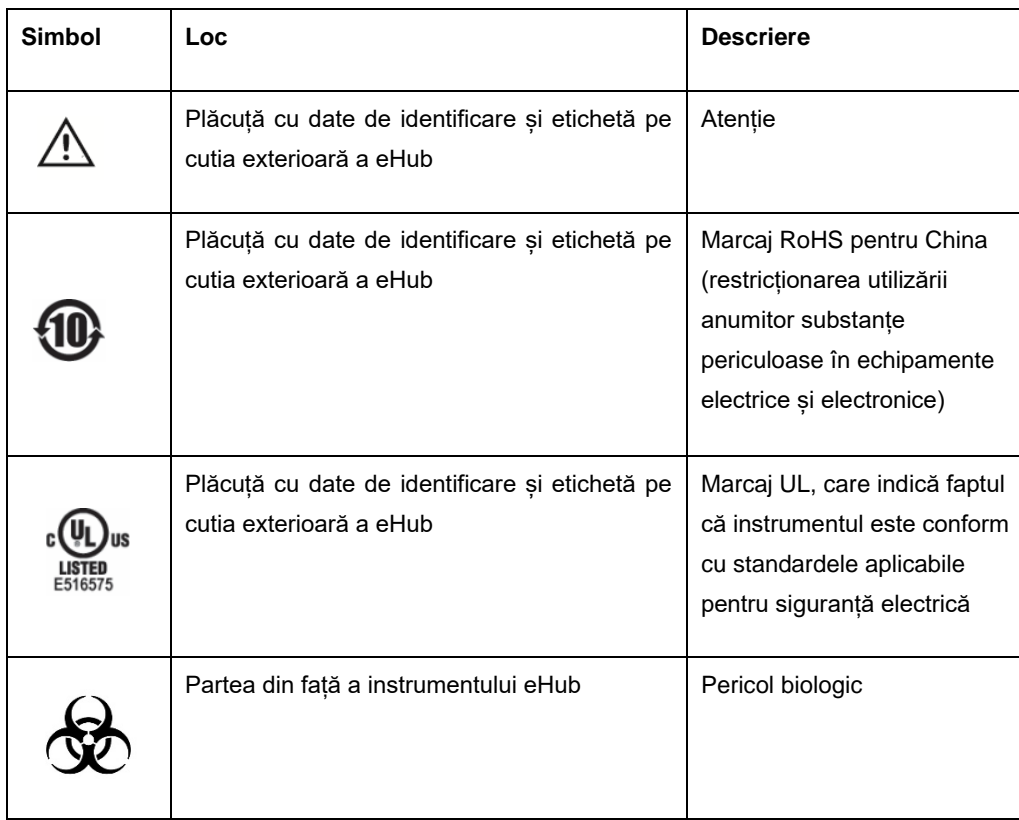

# <span id="page-9-0"></span>2 Informaţii de siguranţă

Înainte de utilizarea QIAreach eHub, este esențial să citiți cu atenție acest manual de utilizare și să acordați o atenție deosebită informațiilor de siguranță. Instrucțiunile și informațiile de siguranță din manualul de utilizare trebuie respectate, pentru a se asigura operarea în condiții de siguranță a instrumentului eHub și pentru a menține o stare de funcționare sigură.

Posibilele pericole care ar putea vătăma utilizatorul sau care ar putea avea drept rezultat deteriorarea instrumentului sunt menționate clar în secțiunile corespunzătoare din acest manual de utilizare.

Dacă instrumentul QIAreach eHub este utilizat într-o manieră nespecificată de producător, este posibil ca protecția oferită de echipament să fie afectată.

În *Manualul de utilizare QIAreach eHub* apar următoarele tipuri de informații de siguranță.

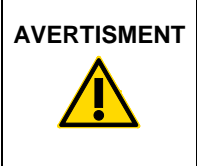

**AVERTISMENT** Termenul AVERTISMENT este folosit pentru a vă informa cu privire la situațiile care ar putea avea ca rezultat **vătămarea corporală**, a dumneavoastră sau a altor persoane.

> Detaliile privitoare la aceste circumstanțe sunt oferite într-o casetă similară acesteia.

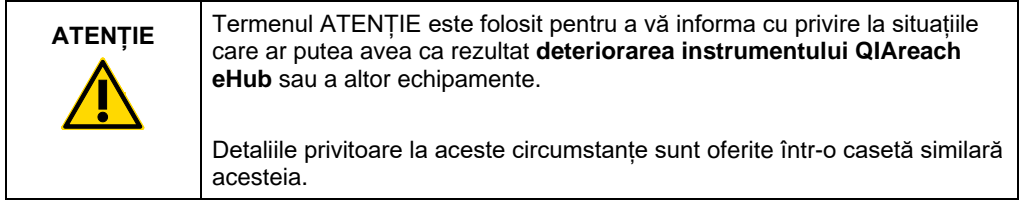

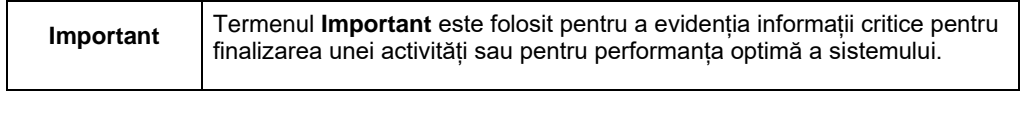

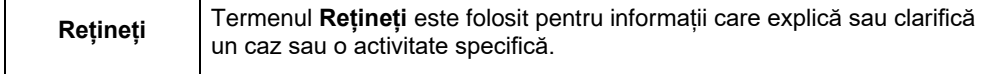

Recomandările oferite în acest manual sunt destinate completării, și nu înlocuirii, cerințelor normale de siguranță în vigoare în țara de utilizare.

### <span id="page-10-0"></span>2.1 Utilizarea adecvată

- Utilizați QIAreach eHub în conformitate cu acest manual de utilizare. Înainte de rularea unei testări cu QIAreach se recomandă cu fermitate citirea atentă și familiarizarea cu instrucțiunile de utilizare.
- Utilizarea inadecvată a produsului QIAreach eHub poate provoca vătămări corporale sau deteriorarea instrumentului eHub.
- QIAreach eHub trebuie operat doar de personal QIAGEN calificat și instruit în mod corespunzător.

# <span id="page-10-1"></span>2.2 Siguranță electrică

Respectați toate precauțiile generale de siguranță, aplicabile în cazul instrumentelor electrice. Acest dispozitiv a fost testat pentru conformitatea cu cerințele de siguranță electrică din IEC 61010-1: Reguli de securitate pentru echipamente electrice de măsurare, de control și de laborator – Partea 1: Cerințe generale.

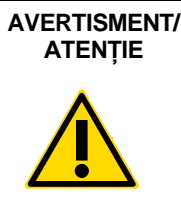

**ATENȚIE** Nu desfaceți instrumentul QIAreach eHub. Acesta nu include (W1) componente care pot fi reparate de utilizator. Desfacerea dispozitivului eHub poate provoca vătămarea corporală a utilizatorului sau deteriorarea dispozitivului.

# <span id="page-10-2"></span>2.3 Siguranță chimică

Sunt disponibile fișe cu date de securitate (Safety Data Sheets, SDS) pentru materialele kitului de testare QIAreach; acestea pot fi solicitate de la QIAGEN. Dispozitivele eStick pentru teste QIAreach folosite trebuie eliminate în conformitate cu toate regulamentele și legile naționale, regionale și locale privind sănătatea și securitatea în muncă.

# <span id="page-11-0"></span>2.4 Siguranță biologică

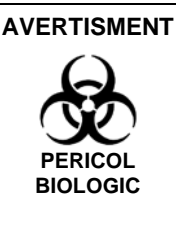

Vărsarea sau scurgerea probelor de testare prezintă pericolul (W2) pătrunderii materialului biologic periculos prin suprafețele exterioare ale instrumentului QIAreach eHub. Consultați secțiunea [Întreținere](#page-24-0) din acest manual de utilizare pentru instrucțiuni privind curățarea instrumentului QIAreach eHub. Folosiți dezinfectante adecvate. Instrumentul QIAreach eHub în sine nu conține materiale biologice periculoase.

Probele testate pe QIAreach eHub pot conține agenți infecțioși. Utilizatorii trebuie să fie conștienți de pericolul la adresa sănătății prezentat de astfel de agenți și trebuie să folosească, să depoziteze și să elimine astfel de probe în conformitate cu regulamentele de siguranță obligatorii. La manipularea reactivilor sau a probelor, purtați echipament individual de protecție și spălați-vă bine pe mâini.

Respectați întotdeauna precauțiile de siguranță menționate în îndrumările relevante. Evitați contaminarea QIAreach eHub și a spațiului de lucru, manipulând cu grijă probele și dispozitivele de testare eStick QIAreach. În caz de contaminare, curățați și decontaminați zona afectată a instrumentului QIAreach eHub.

Pentru instrucțiuni de curățare și decontaminare a instrumentului QIAreach eHub, consultați [Întreținere](#page-24-0).

### <span id="page-11-1"></span>2.5 Eliminarea deșeurilor

Pentru eliminarea deșeurilor echipamentelor electrice și electronice (DEEE), consultați [Deșeuri](#page-35-0)  [de echipamente electrice și electronice \(DEEE\)](#page-35-0).

# <span id="page-12-0"></span>3 Descriere generală

### <span id="page-12-1"></span>3.1 Descrierea sistemului

Instrumentul QIAreach eHub, împreună cu dispozitivele eStick pentru teste QIAreach, oferă un flux de lucru simplificat pentru mai multe testări de diagnosticare in vitro, utilizând tehnologia modernă de detectare a fluorescenței cu nanoparticule. Dispozitivele eStick pentru teste QIAreach sunt testări de unică folosință, care includ o bandă cu flux lateral și componente optoelectronice, care efectuează măsurători de testare și interpretează rezultate. QIAreach eHub alimentează cu energie dispozitivul de testare eStick QIAreach pentru rularea testării, atunci când eStick de testare este conectat la oricare dintre porturile eStick eHub. QIAreach eHub comunică vizual progresul testării și rezultatele către utilizator, prin intermediul unui ecran cu afișaj, specific fiecărui port eHub.

Împreună cu QIAreach eHub este furnizat un software opțional pentru computer. Atunci când este conectat la un computer pe care rulează software-ul QIAreach, instrumentul QIAreach eHub transmite informații despre testare și rezultatele acesteia.

### <span id="page-12-2"></span>3.2 Descrierea instrumentului QIAreach eHub

Instrumentul QIAreach eHub este un hub de conectare, care furnizează energia necesară pentru realizarea mai multor testări QIAreach simultan. Instrumentul eHub este conectat la o sursă de alimentare, utilizând cablul de conectare furnizat și dispune de o baterie cu litiu reîncărcabilă pentru a permite realizarea testărilor QIAreach atunci când nu este disponibilă o alimentare continuă cu energie. Rezultatele testării QIAreach sunt interpretate cu firmware-ul de testare eStick QIAreach, acestea fiind transmise către eHub, care ulterior le comunică utilizatorului prin intermediul unui afișaj vizual.

Încărcătorul USB și cablul USB ale instrumentului QIAreach eHub permit alimentarea eHub de la o priză electrică sau de la un computer prevăzut cu porturi USB. Utilizarea software-ului QIAreach opțional necesită conectarea la un computer a instrumentului QIAreach eHub. Pentru instrucțiuni privind modul de utilizare a software-ului, consultați *Ghidul de utilizare al QIAreach Software*.

QIAreach eHub include următoarele elemente:

- Porturi de conectare eStick QIAreach pentru maximum opt (8) testări separate
- Ecran cu afișaj vizual, centrat deasupra fiecărui port de conectare eStick în parte
- Fantă a suportului de eprubete pentru procesarea testării QIAreach, poziționată direct în spatele fiecărui ecran cu afișaj vizual
- Fantă a suportului de eprubete pentru procesarea testării QIAreach, poziționată direct în spatele fiecărei fante a suportului de eprubete pentru procesare, care va fi utilizată pentru testările QIAreach respective
- Port USB-C pentru conectare la un încărcător USB (furnizat) sau computer
- **Indicator LED baterie**

Figuril[e 1](#page-13-0) și [2](#page-13-1) prezintă locurile diferitelor caracteristici ale QIAreach eHub.

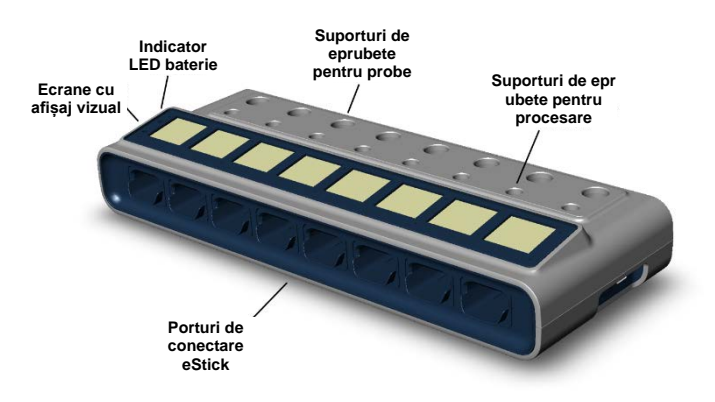

#### <span id="page-13-0"></span>**Figura 1. Vedere din față a QIAreach eHub.**

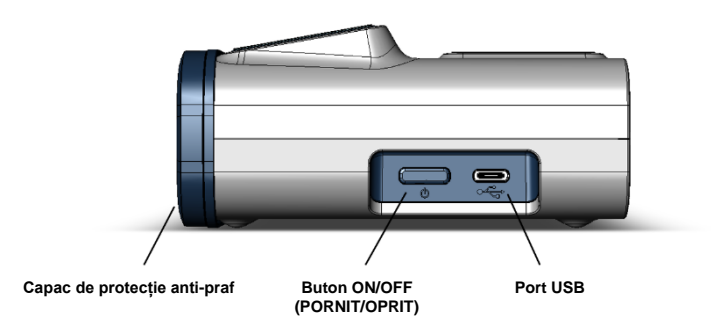

<span id="page-13-1"></span>**Figura 2. Vedere din lateral a QIAreach eHub.**

# <span id="page-14-0"></span>4 Proceduri de instalare

# <span id="page-14-1"></span>4.1 Cerințe privind amplasamentul

Alegeți un spațiu de lucru plan, uscat și curat pe bancul de lucru pentru QIAreach eHub. Asigurațivă că spațiul nu se află într-o zonă cu umezeală și praf în exces și că este protejat împotriva luminii directe a soarelui, fluctuațiilor mari de temperatură, surselor de căldură, vibrațiilor și interferențelor electrice. Consultați [Specificații tehnice](#page-31-0) pentru greutatea și dimensiunile QIAreach eHub, precum și pentru condițiile de operare corecte (temperatură și umiditate). Pe bancul de lucru trebuie să existe suficient spațiu pentru a permite accesul liber la porturile de conectare eStick, la portul USB și la butonul **ON/OFF** (PORNIT/OPRIT).

**Rețineți**: Înainte de instalarea și utilizarea QIAreach eHub, consultați [Operarea instrumentului](#page-18-0)  [QIAreach eHub](#page-18-0) pentru a vă familiariza cu condițiile de operare ale QIAreach eHub.

(C2)

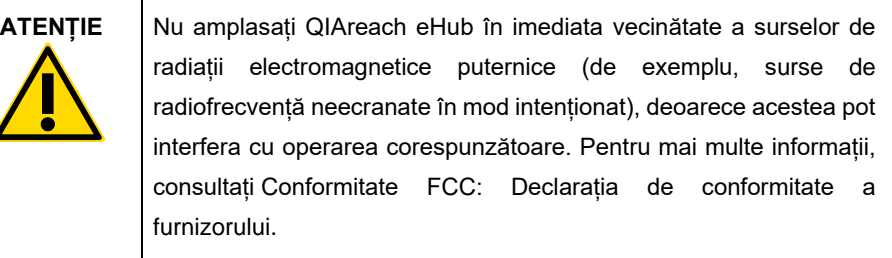

# <span id="page-15-0"></span>4.2 Livrarea și componentele QIAreach eHub

QIAreach eHub este livrat într-o cutie individuală și include toate componentele necesare pentru configurarea și operarea eHub. Conținutul cutiei este descris mai jos:

**Rețineți**: Kiturile de testare QIAreach (comercializate separat) sunt necesare pentru a realiza testarea QIAreach.

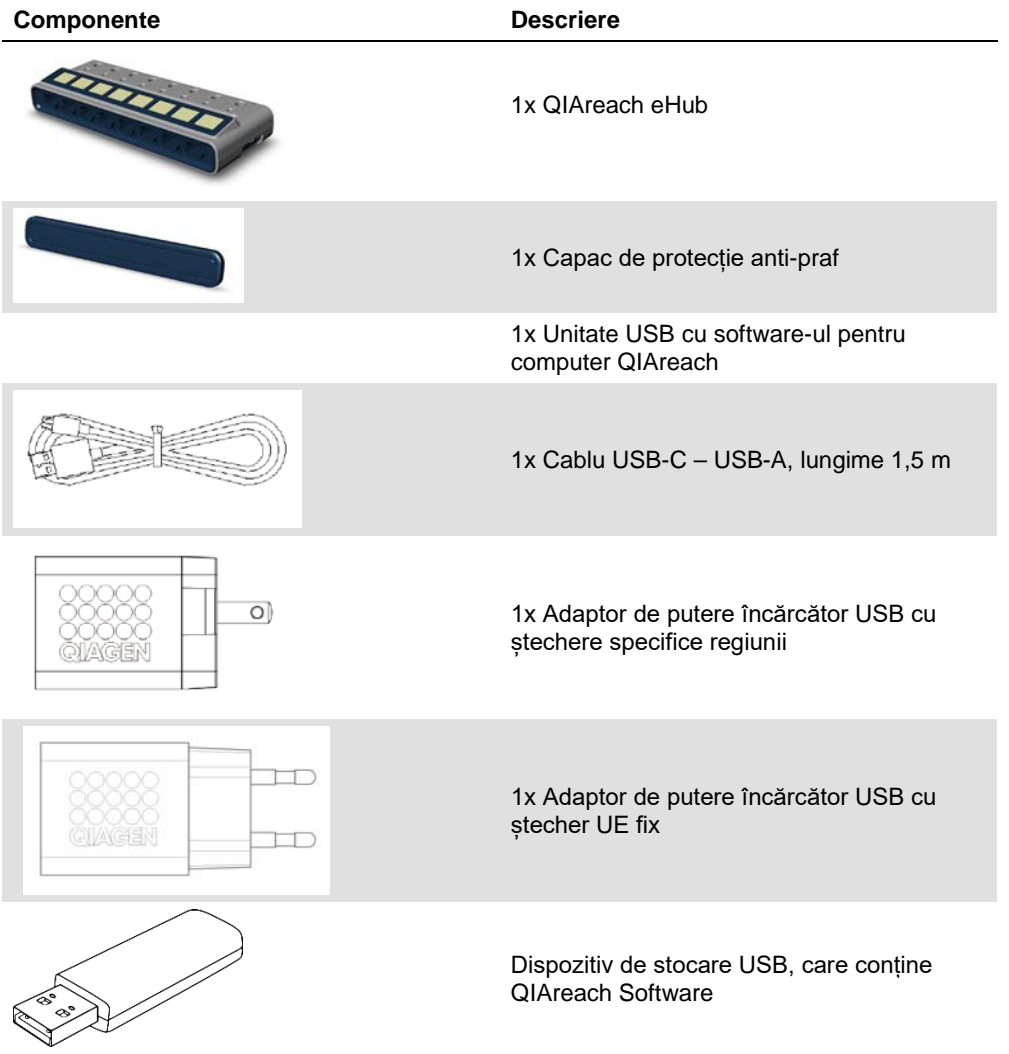

Componentele următoare sunt necesare pentru testare, dar sunt furnizate în kituri de testare separate. Aceste componente pot fi achiziționate separat.

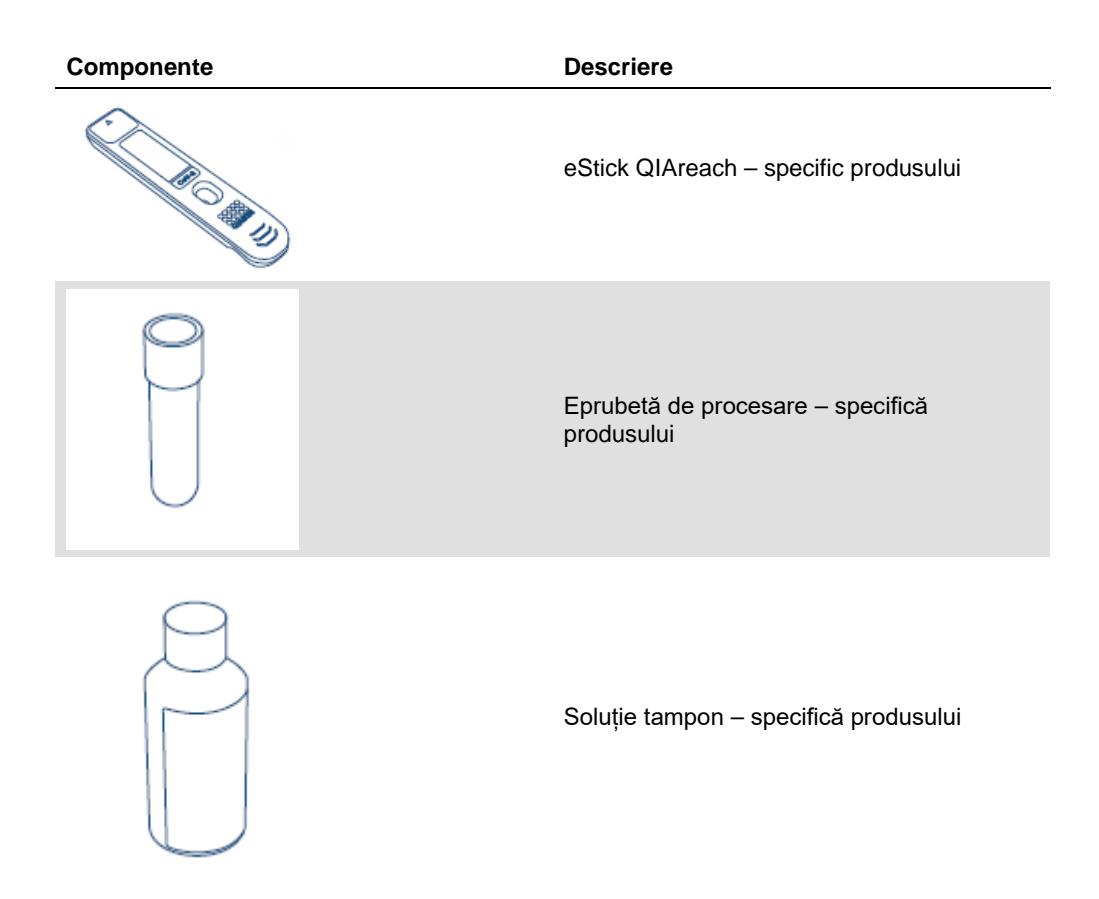

### <span id="page-17-0"></span>4.3 Despachetarea și instalarea QIAreach eHub

QIAreach eHub este livrat pregătit pentru utilizare și nu necesită proceduri de asamblare practică.

Scoateți QIAreach eHub din cutia în care a fost livrat și amplasați-l pe o suprafață plană, nivelată.

QIAreach eHub trebuie încărcat înainte de utilizare. Pentru a încărca eHub, conectați cablul USB de la portul USB al QIAreach eHub la adaptorul de putere furnizat sau la un computer. În timpul încărcării, indicatorul LED al bateriei clipește intermitent în verde. Atunci când instrumentul este încărcat complet, lumina devine verde permanent, dacă aparatul este pornit.

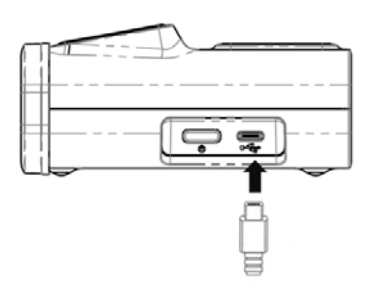

**Figura 3. Conectarea cablului USB la portul QIAreach eHub.**

**Rețineți**: QIAreach eHub se va încărca mai repede dacă este încărcat prin intermediul adaptorului de putere USB furnizat, comparativ cu încărcarea prin intermediul unui port USB al computerului.

QIAreach eHub este livrat cu un capac de protecție anti-praf pentru protejarea porturilor interioare împotriva acumulării și contaminării cu praf. Capacul trebuie amplasat întotdeauna deasupra panoului frontal al eHub, atunci când acesta nu este utilizat. Atunci când sunteți pregătit pentru operarea instrumentului eHub, capacul de protecție anti-praf poate fi scos de pe panoul frontal și pus deoparte.

# <span id="page-18-0"></span>5 Operarea instrumentului QIAreach eHub

- <span id="page-18-1"></span>5.1 Configurarea instrumentului QIAreach eHub pentru utilizare
- 1. Scoateți capacul de protecție anti-praf de pe panoul frontal al instrumentului QIAreach eHub și puneți-l deoparte.

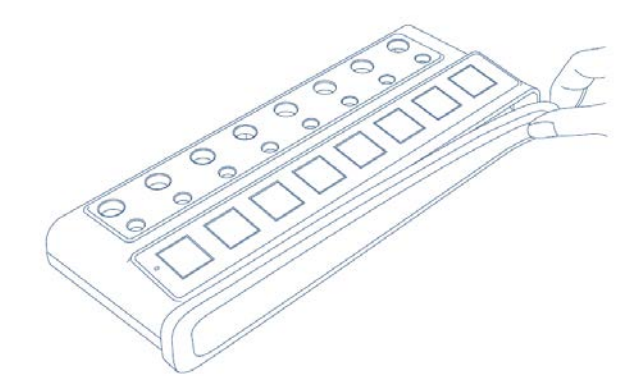

**Figura 4. Scoaterea capacului de protecție anti-praf de pe panoul frontal al instrumentului QIAreach eHub înainte de utilizare.**

2. Asigurați-vă că ați conectat cablul USB furnizat la QIAreach eHub și la o sursă de alimentare adecvată (priză de putere sau computer).

**Rețineți**: Recomandăm încărcarea completă a instrumentului QIAreach eHub în stare oprită, pe timpul nopții (atunci când acesta nu este în uz). De asemenea, recomandăm conectarea eHub la o sursă de alimentare cu USB (un adaptor cu USB sau computer) în timpul operării. Dacă testarea este realizată fără utilizarea software-ului QIAreach asociat, recomandăm conectarea QIAreach eHub la o priză de putere (dacă există), prin intermediul adaptorului de putere USB furnizat și al cablului USB.

3. Pentru pornirea QIAreach eHub, apăsați **ON/OFF** (PORNIT/OPRIT) de pe partea laterală a aparatului, până la aprinderea ecranului cu afișaj vizual.

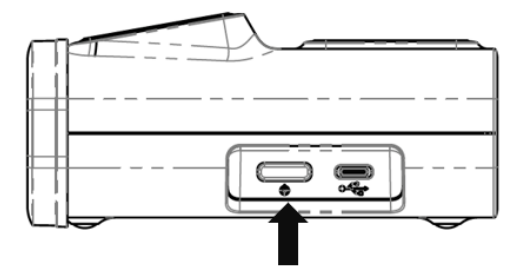

**Figura 5. Apăsați comutatorul ON/OFF (PORNIT/OPRIT) pentru a porni instrumentul QIAreach eHub.**

4. Verificați indicatorul LED al bateriei pentru a vă asigura că eHub este încărcat suficient pentru operare în timpul testării. Pentru alte stări ale indicatorului LED al bateriei, consultați [Indicator](#page-23-0)  [LED baterie.](#page-23-0)

Atunci când QIAreach eHub este pregătit pentru utilizare, ecranul cu afișaj vizual de deasupra fiecărui port de conectare eStick QIAreach disponibil va afișa pictograma "Insert eStick" (Introduceți eStick), prezentată mai jos.

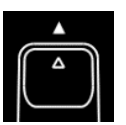

**Figura 6. Pictograma Insert eStick (Introduceți eStick).** Aceasta înseamnă că un port QIAreach eHub este disponibil pentru utilizare.

### <span id="page-19-0"></span>5.2 Rularea unei testări pe QIAreach eHub

**Important**: Pașii descriși în această secțiune reprezintă indicații generale pentru fluxul de lucru al testării, care apar pe ecranul cu afișaj vizual al QIAreach eHub. Consultați instrucțiunile de utilizare aplicabile pentru testarea QIAreach pentru instrucțiuni privind realizarea unei testări cu instrumentul QIAreach eHub.

**Rețineți**: Fiecare dintre porturile de conectare de pe QIAreach eHub funcționează separat. Pot fi rulate maximum opt (8) testări QIAreach simultan.

1. La introducerea unui dispozitiv de testare eStick QIAreach într-un port de conectare QIAreach eHub, pictograma de autotestare se va afișa cât timp dispozitivul eStick realizează autotestarea.

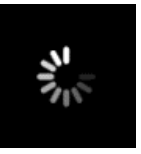

#### **Figura 7. Afișajul ecranului Self-test (Autotestare).**

2. Atunci când autotestarea eStick a fost finalizată cu succes, se va afisa pictograma "Add sample" (Adăugați proba), adică dispozitivul eStick este pregătit pentru adăugarea probei.

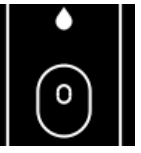

**Figura 8. Afișajul ecranului Add sample (Adăugați proba).**

3. După adăugarea probei de testare în dispozitivul eStick, se va afișa pictograma "Processing" (În curs de procesare) împreună cu un cronometru de testare cu numărătoare inversă.

**Rețineți**: Detecția probei poate dura maximum un minut.

**Important**: Dispozitivul eStick nu trebuie scos din QIAreach eHub până la finalizarea testării.

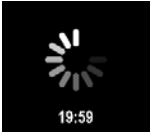

**Figura 9. Afișajul ecranului Processing (În curs de procesare) și cronometrul cu numărătoare inversă.**

4. Atunci când testarea QIAreach este finalizată, rezultatul testării va fi afișat pe ecran, iar dispozitivul de testare eStick QIAreach poate fi scos în siguranță.

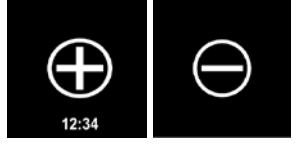

**Figura 10. Ecranul Test result (Rezultatul testării).** Rezultate pozitive și negative ale testării.

5. Dacă survine o eroare în timpul testării, va apărea pictograma de eroare împreună cu un cod de eroare specific. Consultați secțiunea [Depanare](#page-25-0) din acest manual pentru mai multe informații.

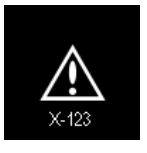

**Figura 11. Pictograma Error (Eroare) și codul de eroare asociat.**

### <span id="page-20-0"></span>5.3 Oprirea instrumentului QIAreach eHub

După utilizare, QIAreach eHub trebuie oprit prin menținerea apăsată a butonului **ON/OFF** (PORNIT/OPRIT) timp de > 2,5 secunde. Bateria instrumentului QIAreach eHub va continua să se încarce atunci când instrumentul este oprit, dacă este conectat la o sursă de alimentare.

Curățați eHub după fiecare utilizare, în conformitate cu instrucțiunile din [Curățarea instrumentului](#page-24-1)  [QIAreach eHub după utilizare](#page-24-1).

Puneți la loc capacul de protecție anti-praf pe panoul frontal al QIAreach eHub pentru protejarea porturilor de conectare eStick împotriva umezelii și a prafului.

# <span id="page-21-0"></span>5.4 Actualizări software

Actualizările software ale instrumentului QIAreach eHub sunt publicate pe **[www.qiagen.com](http://www.qiagen.com/)** și pot fi descărcate utilizând software-ul QIAreach. Consultați *Ghidul de utilizare al QIAreach Software* pentru instrucțiuni privind modul de actualizare a software-ului eHub.

# <span id="page-22-0"></span>6 Funcțiile instrumentului QIAreach eHub

# <span id="page-22-1"></span>6.1 Pictogramele ecranelor cu afișaj

#### **Tabelul 1. Pictogramele ecranelor cu afișaj**

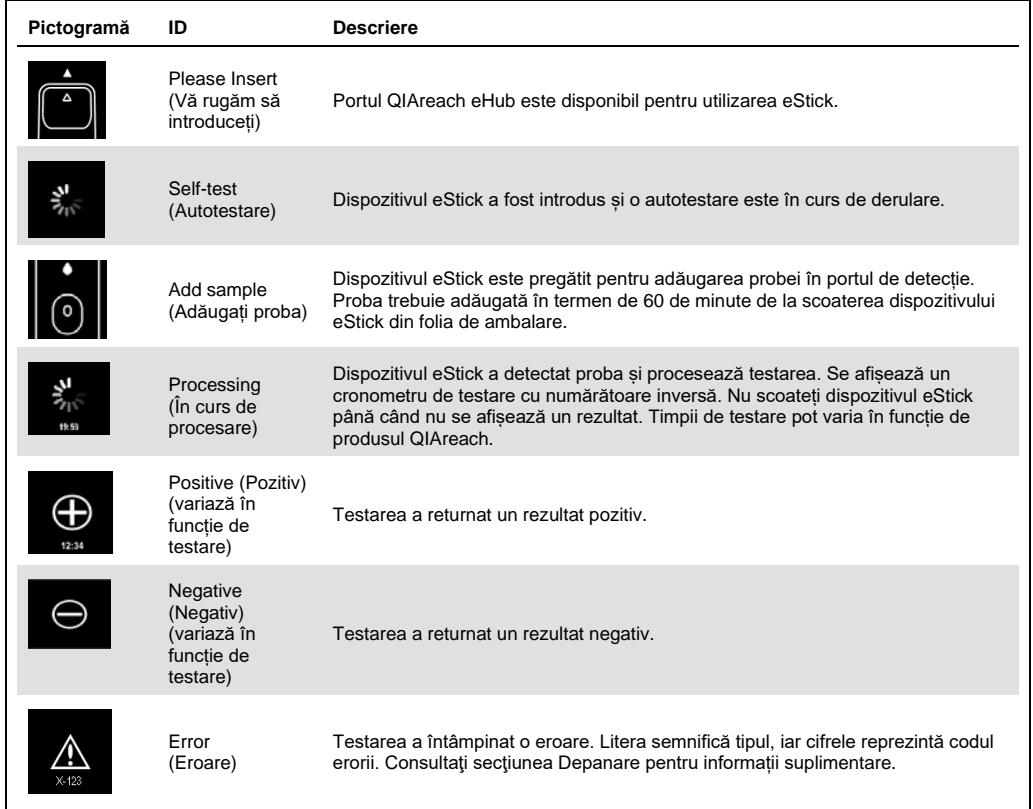

# <span id="page-23-0"></span>6.2 Indicator LED baterie

Dacă nu este conectat la o sursă de alimentare, instrumentul QIAreach eHub trebuie să aibă o putere suficientă a bateriei pentru a finaliza toate testările QIAreach în curs. Autonomia bateriei interne a unui instrument QIAreach eHub încărcat complet trebuie să fie de minimum 8 ore. Testările QIAreach nu trebuie realizate dacă puterea bateriei este mai mică de 10 % și dacă instrumentul nu este conectat la o sursă de alimentare. Nivelul bateriei poate fi verificat prin conectarea QIAreach eHub la un computer prin intermediul cablului USB furnizat și prin lansarea software-ului QIAreach. Software-ul afișează nivelul de încărcare a bateriei, în colțul din dreapta jos al ecranului. Nivelul de încărcare a bateriei este indicat și de diferitele stări ale indicatorului LED al bateriei, enumerate mai jos.

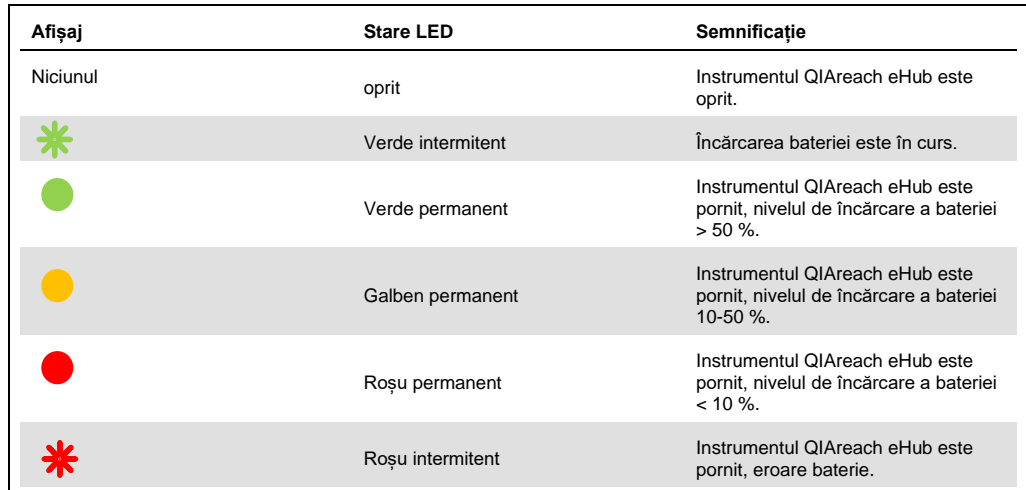

#### **Tabelul 2. Niveluri de încărcare a bateriei**

# <span id="page-24-0"></span>7 Întreținere

Instrumentul QIAreach eHub nu necesită întreținere sau calibrare.

# <span id="page-24-1"></span>7.1 Curățarea instrumentului QIAreach eHub după utilizare

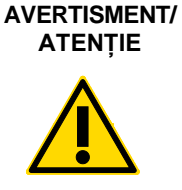

**Risc de vătămare corporală și pagube materiale** Înaintea curățării, deconectați QIAreach eHub de la toate sursele de alimentare. Asigurați-vă că instrumentul QIAreach eHub este oprit înaintea curățării. (W2) (C3)

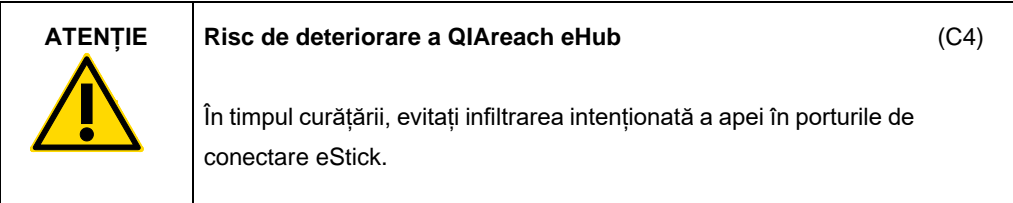

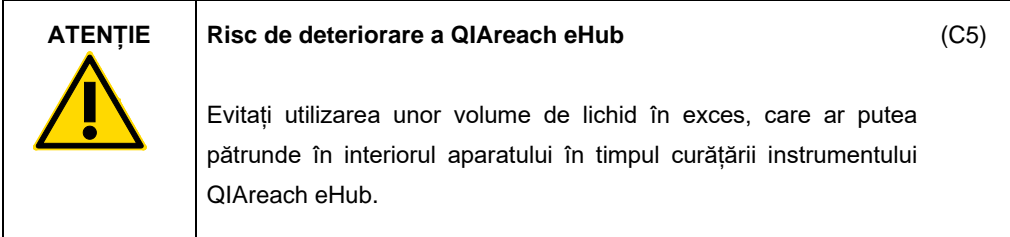

Utilizați numai următoarele materiale pentru curățarea suprafețelor exterioare ale instrumentului QIAreach eHub:

- Detergent neutru
- Apă

În timpul curățării suprafeței instrumentului QIAreach eHub:

- Purtați mănuși, halat de laborator și ochelari de protecție.
- Înmuiați un prosop de hârtie în detergent neutru și ștergeți suprafața QIAreach eHub și zona învecinată de pe bancul de lucru. Aveți grijă să nu udați intenționat porturile de conectare eStick sau butonul **ON/OFF** (PORNIT/OPRIT) și portul USB.
- Uscați suprafața QIAreach eHub cu un prosop de hârtie curat.

# <span id="page-25-0"></span>8 Depanare

### <span id="page-25-1"></span>8.1 Informații generale

Această secțiune oferă informații despre unele probleme care pot surveni la QIAreach eHub împreună cu cauzele posibile și soluțiile acestora. Informațiile specifice pot varia în funcție de testările QIAreach. Pentru depanarea relevantă pentru o anumită testare QIAreach, consultați instrucțiunile de utilizare ale kitului respectiv.

# <span id="page-25-2"></span>8.2 Contactarea Serviciilor Tehnice QIAGEN

La contactarea Serviciilor Tehnice QIAGEN privind o eroare survenită la QIAreach eHub, notați pașii care au dus la apariția erorii. Aceste informații vor ajuta Serviciile tehnice QIAGEN să rezolve problema.

La contactarea Serviciilor tehnice QIAGEN privitor la erori, vă rugăm să aveți la îndemână următoarele date:

- Număr de serie QIAreach eHub
- Tip de testare și numărul de lot al kitului de testare
- Codul erorii (dacă este cazul)
- Momentul în care a apărut eroarea pentru prima dată
- Frecvența apariției erorii (adică eroare intermitentă sau persistentă)
- Fotografie a erorii, dacă este posibil

Rețineți: Informații despre cele mai recent software pot fi găsite la **[www.qiagen.com](http://www.qiagen.com/)**. În unele cazuri, pot fi disponibile actualizări pentru soluționarea problemelor specifice. Pentru asistență, vizitați **[www.qiagen.com/support](http://www.qiagen.com/support)**.

# <span id="page-26-0"></span>8.3 Coduri de eroare ale instrumentului QIAreach eHub

Dacă instrumentul QIAreach eHub afișează un cod de eroare, consultați tabelele de mai jos cu descrierile erorilor și soluțiile specifice.

**Tabelul 2. Categorii de coduri de eroare ale instrumentului QIAreach eHub – descriere generală**

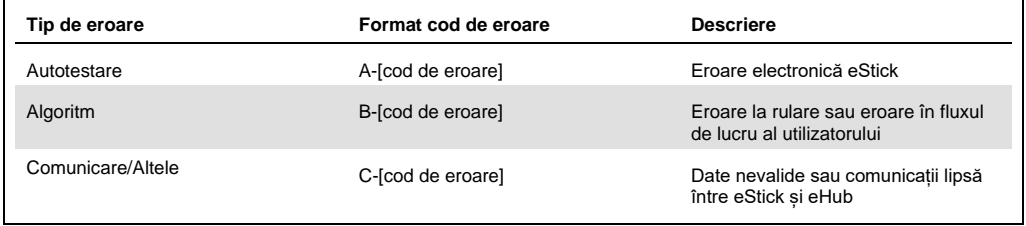

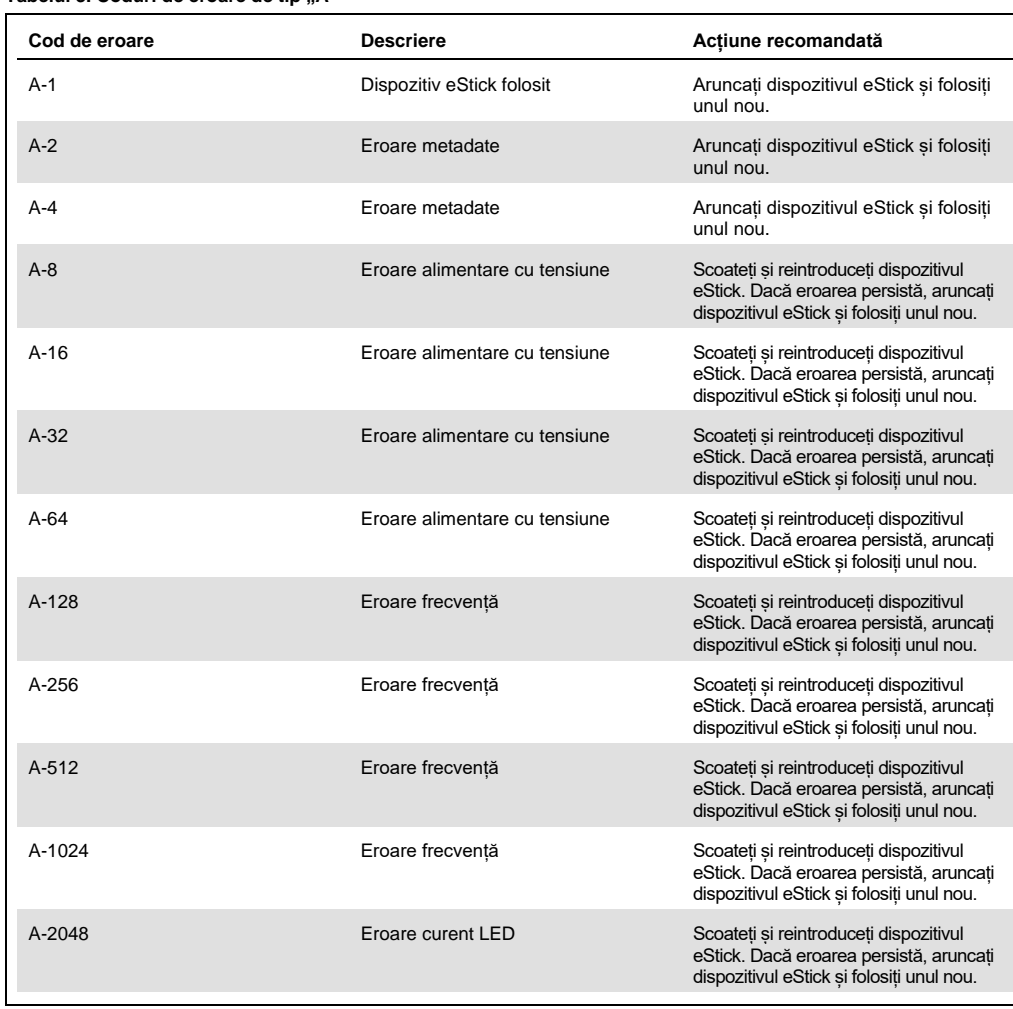

#### **Tabelul 3. Coduri de eroare de tip "A"**

Continuare tabel pe pagina următoare

#### Continuare tabel de la pagina anterioară Tabelul 3. Coduri de eroare de tip "A" (continuare)

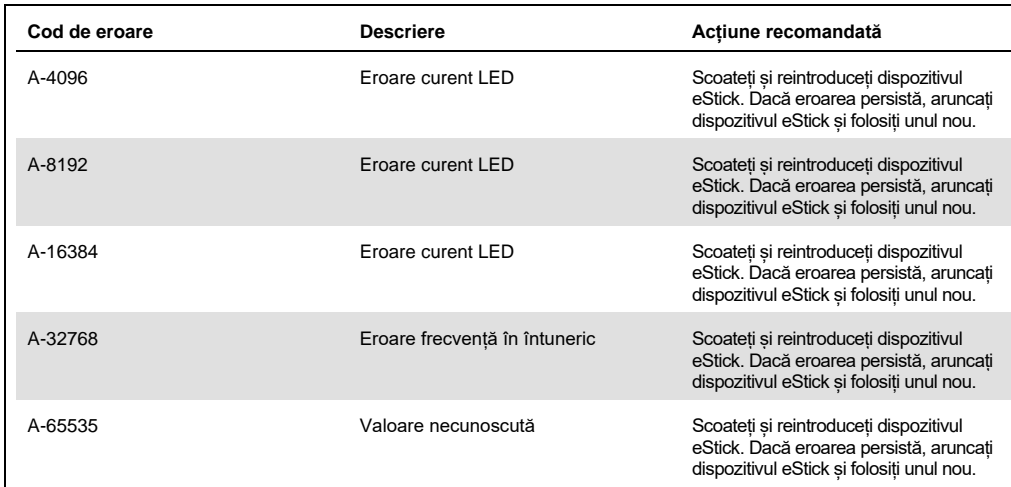

<span id="page-28-0"></span>Tabelul 4. Coduri de eroare de tip "B"

| Cod de eroare | <b>Descriere</b>                 | Acțiune recomandată                                                                                                    |
|---------------|----------------------------------|----------------------------------------------------------------------------------------------------|
| B-0           | Niciun rezultat                  | Aruncați dispozitivul eStick și folosiți<br>unul nou.                                                                                                    |
| $B-8$         | Undă conjugată precoce           | Asigurați-vă că eStick este introdus<br>înainte de adăugarea probei. Aruncați<br>dispozitivul eStick și folosiți unul nou.                                                                                 |
| $B-9$         | Undă conjugată precoce           | Verificați culoarea și/sau viscozitatea<br>probei*. Aruncați dispozitivul eStick și<br>folosiți unul nou.                                                                                                  |
| $B-10$        | Frecvență în întuneric extrem    | Asigurați-vă că testarea este rulată într-<br>un loc ferit de lumina soarelui. Aruncati<br>dispozitivul eStick și folosiți unul nou.                                                                       |
| $B-12$        | Lipsă frecvență                  | Aruncați dispozitivul eStick și folosiți<br>unul nou.                                                                                                    |
| $B-13$        | Lipsă frecvență                  | Aruncați dispozitivul eStick și folosiți<br>unul nou.                                                                                                    |
| $B-14$        | Proba nu a fost detectată        | Verificați culoarea și/sau viscozitatea<br>probei*. Rulați testarea în termen de 60<br>de minute de la scoaterea dispozitivului<br>eStick din folie. Aruncați dispozitivul<br>eStick și folosiți unul nou. |
| $B-15$        | Frecvență în afara intervalului  | Aruncați dispozitivul eStick și folosiți<br>unul nou.                                                                                                    |
| $B-16$        | Frecvență joasă                  | Asigurați-vă că proba este amestecată<br>în eprubeta de procesare înainte de<br>adăugarea probei de testare. Aruncați<br>dispozitivul eStick și folosiți unul nou.                                         |
| $B-17$        | Frecvență înaltă                 | Aruncați dispozitivul eStick și folosiți<br>unul nou.                                                                                                    |
| $B-18$        | Frecvență în afara intervalului  | Aruncați dispozitivul eStick și folosiți<br>unul nou.                                                                                                    |
| $B-19$        | Frecvență joasă                  | Asigurați-vă că proba este amestecată<br>în eprubeta de procesare înainte de<br>adăugarea probei de testare. Aruncați<br>dispozitivul eStick și folosiți unul nou.                                         |
| $B-21$        | Eroare date valori de vârf       | Verificati culoarea si/sau viscozitatea<br>probei*. Aruncați dispozitivul eStick și<br>folosiți unul nou.                                                                                                  |
| $B-22$        | Expirare rezultate               | Aruncați dispozitivul eStick și folosiți<br>unul nou.                                                                                                    |
| $B-23$        | Problemă legată de linia de bază | Aruncați dispozitivul eStick și folosiți<br>unul nou.                                                                                                    |
| $B-24$        | Problemă legată de linia de bază | Aruncați dispozitivul eStick și folosiți<br>unul nou.                                                                                                    |
| $B-25$        | Zgomot semnal                    | Aruncați dispozitivul eStick și folosiți<br>unul nou.                                                                                                    |
| $B-255$       | Testare scoasă devreme           | Asteptati finalizarea testării înainte de<br>scoaterea dispozitivului eStick. Aruncați<br>dispozitivul eStick si folositi unul nou.                                                                        |

\* Consultați secțiunea [Ghid de depanare](#page-25-0) din instrucțiunile de utilizare ale kitului respectiv pentru instrucțiuni suplimentare.

Tabelul 5. Coduri de eroare de tip "C"

| Cod de eroare | <b>Descriere</b>                 | Acțiune recomandată                                                                                                    |
|---------------|----------------------------------|----------------------------------------------------------------------------------------------------|
| $C-0$         | Eroare conexiune                 | Scoateți și reintroduceți dispozitivul<br>eStick. Dacă eroarea persistă,<br>aruncați dispozitivul eStick și folosiți<br>unul nou.                                                                                                    |
| $C-1$         | Dispozitiv eStick expirat        | Testarea a depășit data expirării.<br>Utilizati un dispozitiv eStick aflat în<br>perioada de valabilitate.                                                                                                    |
| $C-2$         | Proba nu a fost detectată        | Rulați testarea în termen de 60 de<br>minute de la scoaterea dispozitivului<br>eStick din folie. Aruncați dispozitivul<br>eStick și folosiți unul nou.                                                                                    |
| $C-3$         | Pornirea nu a fost confirmată    | Scoateti si reintroduceti dispozitivul<br>eStick. Dacă eroarea persistă,<br>aruncați dispozitivul eStick și folosiți<br>unul nou. Dacă eroarea persistă și în<br>cazul noului dispozitiv eStick,<br>întrerupeți utilizarea portului eHub. |
| $C-4$         | Eroare autotestare               | Scoateți și reintroduceți dispozitivul<br>eStick. Dacă eroarea persistă,<br>aruncați dispozitivul eStick și folosiți<br>unul nou. Dacă eroarea persistă și în<br>cazul noului dispozitiv eStick,<br>întrerupeți utilizarea portului eHub. |
| $C-5$         | Eroare metadate                  | Scoateți și reintroduceți dispozitivul<br>eStick. Dacă eroarea persistă,<br>aruncati dispozitivul eStick si folositi<br>unul nou. Dacă eroarea persistă și în<br>cazul noului dispozitiv eStick,<br>întrerupeți utilizarea portului eHub. |
| C-6           | Eroare date măsurători           | Scoateți și reintroduceți dispozitivul<br>eStick. Dacă eroarea persistă,<br>aruncați dispozitivul eStick și folosiți<br>unul nou. Dacă eroarea persistă și în<br>cazul noului dispozitiv eStick,<br>întrerupeți utilizarea portului eHub. |
| $C-7$         | Eroare date măsurători           | Scoateți și reintroduceți dispozitivul<br>eStick. Dacă eroarea persistă,<br>aruncați dispozitivul eStick și folosiți<br>unul nou. Dacă eroarea persistă si în<br>cazul noului dispozitiv eStick,<br>întrerupeți utilizarea portului eHub. |
| $C-8$         | Eroare la inițializarea comenzii | Scoateți și reintroduceți dispozitivul<br>eStick. Dacă eroarea persistă,<br>aruncați dispozitivul eStick și folosiți<br>unul nou. Dacă eroarea persistă si în<br>cazul noului dispozitiv eStick,<br>întrerupeti utilizarea portului eHub. |
| $C-9$         | Eroare algoritm                  | Scoateți și reintroduceți dispozitivul<br>eStick. Dacă eroarea persistă,<br>aruncati dispozitivul eStick si folositi<br>unul nou. Dacă eroarea persistă și în<br>cazul noului dispozitiv eStick,<br>întrerupeti utilizarea portului eHub. |

Continuare tabel pe pagina următoare

#### Continuare tabel de la pagina anterioară Tabelul 5. Coduri de eroare de tip "C" (continuare)

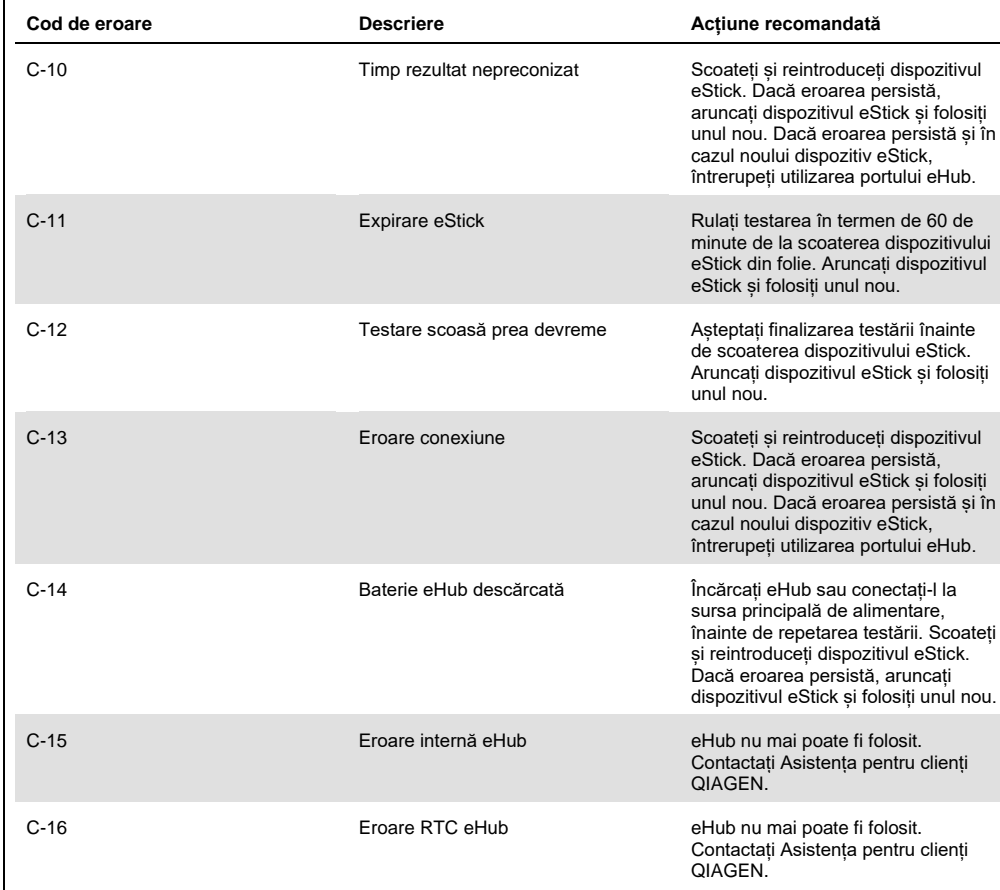

# <span id="page-31-0"></span>9 Specificații tehnice

Dimensiuni și greutate

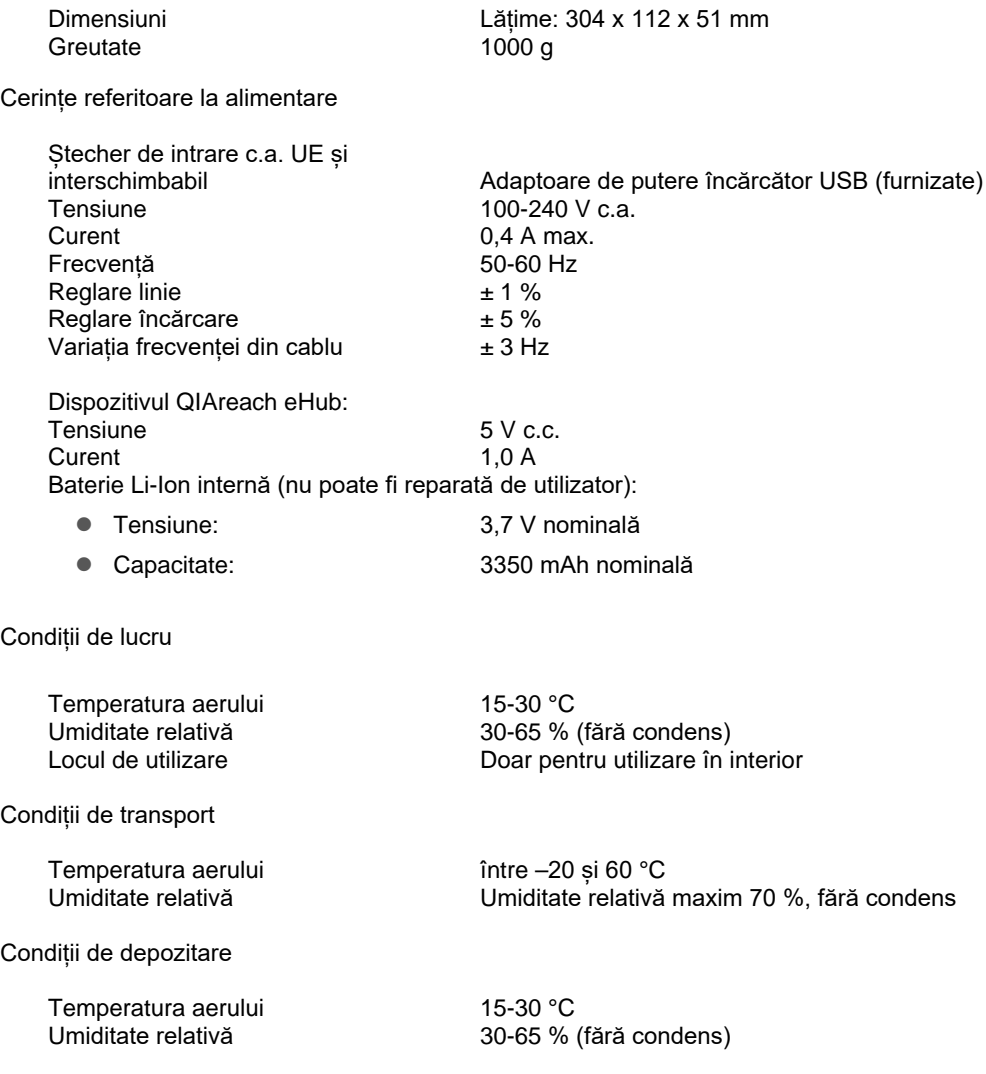

### **Conformitate RoHS (responsabilitate în domeniul sănătății și securității):**

 Conform cu Directiva UE RoHS 10 2015/863: Restricționarea utilizării anumitor substanțe periculoase în echipamente electrice și electronice

#### **Compatibilitate electromagnetică (CEM)**

- Conform cu IEC 61326-1: Echipamente electrice de măsurare, de control și de laborator – Cerințe CEM – Partea 1: Cerințe generale
- Întrunește cerințele CISPR 11:2015: Emisii RF radiate pentru echipamente care lucrează în banda de frecvență industrială, științifică și medicală (ISM) ca dispozitiv din Grupa 1, Clasa A
- Întrunește cerințele FCC Titlul 47 CFR Partea 15 Subpartea B radiatoare care nu sunt prevăzute în acest scop, ca dispozitiv de Clasă A

#### **Siguranță electrică**

 Conform cu IEC 61010-1: Reguli de securitate pentru echipamente electrice de măsurare, de control și de laborator – Partea 1: Cerințe generale

# <span id="page-33-0"></span>10 Anexa A – Date tehnice

### <span id="page-33-2"></span><span id="page-33-1"></span>10.1 Conformitate FCC: Declarația de conformitate a furnizorului

#### **47 CFR § 2.1077 Informații referitoare la conformitate**

Număr unic de identificare: 9002969 – QIAGEN QIAreach eHub

#### **Parte responsabilă – Date de contact pentru S.U.A.**

QIAGEN Inc. – S.U.A.

19300 Germantown Road

Germantown, MD 20874

Telefon: (800-362-7737)

E-mail: [customercare-us@qiagen.com](mailto:customercare-us@qiagen.com)

#### **Declarație de conformitate FCC**

Acest produs a fost testat și s-a constatat că este conform cu limitele pentru un dispozitiv digital de Clasă A în concordanță cu partea 15 din Regulile FCC. Aceste limite sunt concepute pentru a oferi o protecție rezonabilă împotriva interferențelor nocive, dacă echipamentul este utilizat întrun mediu comercial. Acest produs generează, utilizează și poate radia energie de radiofrecvență și, dacă nu este instalat și utilizat în conformitate cu manualul de instrucțiuni al producătorului, poate genera interferențe nocive cu comunicațiile radio. Operarea acestui produs într-o zonă rezidențială poate genera interferențe nocive, caz în care veți fi obligat să corectați interferențele, pe propria cheltuială.

Acest dispozitiv respectă partea 15 din Regulile FCC. Utilizarea este condiționată de următoarele două aspecte:

1) Acest dispozitiv nu poate genera interferențe nocive.

2) Acest dispozitiv trebuie să accepte orice interferențe recepționate, inclusiv interferențele care pot provoca funcționarea nedorită.

Înștiințare: Regulile FCC stipulează că modificările sau transformările care nu sunt aprobate în mod explicit de QIAGEN, Inc. pot anula dreptul dumneavoastră de utilizare a acestui echipament.

Aceste limite sunt concepute pentru a oferi o protecție rezonabilă împotriva interferențelor nocive într-o instalație non-rezidențială. Cu toate acestea, nu există nicio garanție că nu vor apărea interferențe într-o anumită instalație. Dacă acest echipament generează interferențe nocive cu recepția radio sau TV, care pot fi stabilite prin oprirea și pornirea echipamentului, sunteți încurajat să încercați să corectați interferențele prin una sau mai multe dintre următoarele măsuri:

- Reorientați sau relocați antena receptorului radio/TV.
- Măriți distanța dintre acest echipament și receptorul radio/TV.

• Introduceți echipamentul într-o altă priză, astfel încât echipamentul și receptorul radio/TV să se afle pe circuite ramificate diferite de la priza de curent.

• Consultați un reprezentant QIAGEN sau un tehnician radio/TV cu experiență pentru recomandări suplimentare.

Pentru a păstra conformitatea cu regulile FCC, acest echipament trebuie utilizat împreună cu cablul USB și cu încărcătorul USB furnizate. Utilizarea cu echipamente neomologate sau cu cabluri alternative poate avea drept rezultat apariția unor interferențe în recepția radio și TV.

# <span id="page-35-0"></span>10.2 Deșeuri de echipamente electrice și electronice (DEEE)

Această secțiune oferă informații despre eliminarea deșeurilor de echipamente electrice și electronice de către utilizatori.

Simbolul de tomberon tăiat (a se vedea mai jos) indică faptul că acest produs nu trebuie eliminat împreună cu alte deșeuri; acesta trebuie predat la o unitate de tratare aprobată sau la un punct de colectare desemnat pentru reciclare, în conformitate cu legile și regulamentele locale.

Colectarea și reciclarea separată a deșeurilor de echipamente electronice la momentul eliminării ajută la conservarea resurselor naturale și se asigură că produsul este reciclat într-un mod care protejează sănătatea umană și mediul înconjurător.

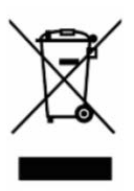

Reciclarea poate fi oferită de QIAGEN la cerere, contra cost. În Uniunea Europeană, în conformitate cu cerințele specifice de reciclare ale Directivei DEEE și, în situațiile în care este livrat un produs de schimb de QIAGEN, este oferită reciclarea gratuită a echipamentelor electronice cu marcajul DEEE.

Pentru reciclarea echipamentelor electronice, contactați biroul de vânzări local QIAGEN pentru formularul de retur necesar. După transmiterea formularului, veți fi contactat de QIAGEN, fie pentru a solicita informații suplimentare pentru a programa colectarea deșeurilor electronice, fie pentru a vă pune la dispoziție o ofertă individualizată.

### <span id="page-35-1"></span>10.3 Declinarea garanțiilor

CU EXCEPȚIA CELOR PREVĂZUTE ÎN TERMENII ȘI CONDIȚIILE DE VÂNZARE QIAGEN PENTRU QIAREACH EHUB, QIAGEN NU ÎȘI ASUMĂ NICIUN FEL DE RĂSPUNDERE ȘI ÎȘI DECLINĂ RESPONSABILITATEA PENTRU ORICE GARANȚIE EXPLICITĂ SAU IMPLICITĂ REFERITOARE LA UTILIZAREA QIAREACH EHUB, INCLUSIV RĂSPUNDEREA SAU GARANȚIILE LEGATE DE VANDABILITATE, CARACTERUL ADECVAT PENTRU UN ANUMIT SCOP SAU ÎNCĂLCAREA ORICĂRUI BREVET, DREPT DE AUTOR SAU ALT DREPT DE PROPRIETATE INTELECTUALĂ, ORIUNDE ÎN LUME.

# <span id="page-36-0"></span>11 Informații pentru comandă

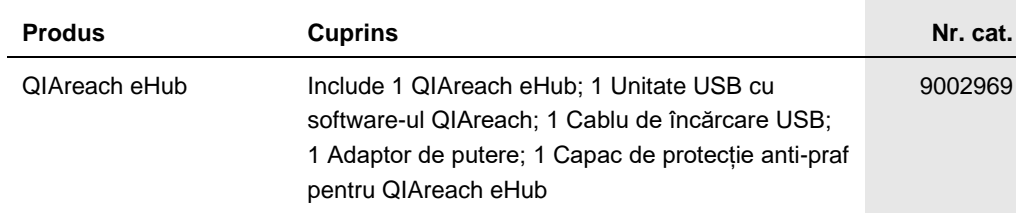

Pentru informații actualizate privind licențele și clauzele de declinare a răspunderii specifice produselor, consultați ghidul sau manualul de utilizare al kitului QIAGEN respectiv. Ghidurile și manualele de utilizare pentru kiturile QIAGEN sunt disponibile pe **[www.qiagen.com](https://www.qiagen.com/)** sau pot fi solicitate de la Serviciile tehnice QIAGEN sau distribuitorul dumneavoastră local.

# <span id="page-37-0"></span>12 Istoricul modificărilor documentului

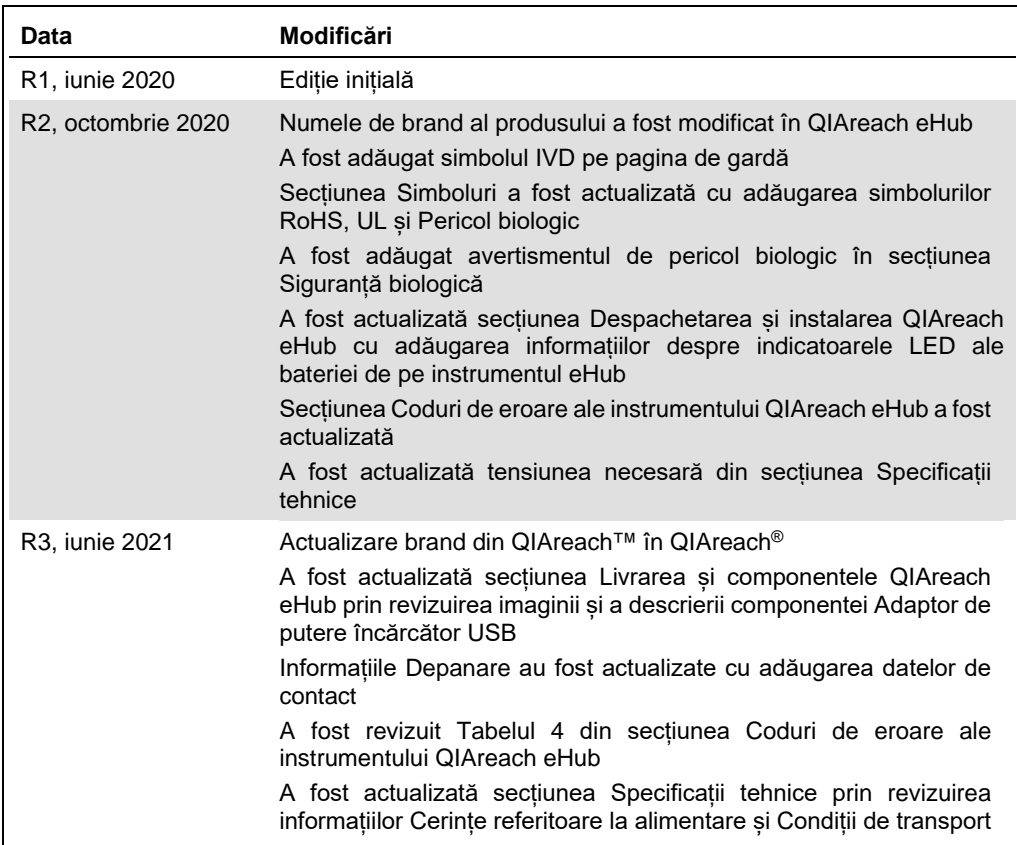

Această pagină a fost lăsată necompletată în mod intenţionat

#### **Acord de licenţă limitată pentru QIAreach® eHub**

Utilizarea acestui produs înseamnă acceptarea următorilor termeni de către orice cumpărător sau utilizator al produsului:

- . Podusul poate fi utilizat doar în conformitate cu protocoalele furnizate împreună cu produsul și prezentul manual și oampreună cu componentelo incluse în această trusă cu orice<br>COAGEN nu acordă nicio licență pentru nici
- 2. În afară de licenţele acordate în mod explicit, QIAGEN nu garantează sub nicio formă că această trusă şi/sau utilizarea (utilizările) acesteia nu încalcă drepturile terţilor.
- 3. Această trusă și componentele sale sunt licențiate pentru o singură utilizare și nu pot fi reutilizate, recondiționate sau revândute.
- 4. QIAGEN declină în mod specific orice licente, explicite sau implicite, altele decât cele declarate în mod explicit.
- 5. Cumpărătorul și utilizatorul kitului acceptă să nu ia măsuri și să nu permită niciunei persoane să ia măsuri care ar putea conduce la sau facilita oricare dintre acțiunile<br>interzise prezentate mai sus. QIAGEN poate pune

Pentru termenii actualizați ai licenței, consultați www.giagen.com

Mărci comerciale: QIAGEN®, Sample to Insight, QIAreach® (QIAGEN Group). Denumirile înregistrate, mărcile comerciale etc. utilizate în documentul de față, chiar dacă nu sunt marcate în mod specific, sunt protejate prin lege. 1118891 06-2021 © 2021 QIAGEN®, toate drepturile rezervate.

Pentru comenzi **[www.qiagen.com/shop](https://www.qiagen.com/shop)** | Suport tehnic **[support.qiagen.com](https://support.qiagen.com/)** | Site web **[www.qiagen.com](https://www.qiagen.com/)**